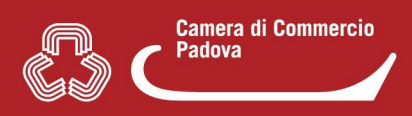

## **3. COME DOVE TROVO LE PRATICHE IN BOZZA (IN LAVORAZIONE)?**

Per **accedere alla lista** delle pratiche in bozza:

- accedere al portale [www.impresainungiorno.gov.it](http://www.impresainungiorno.gov.it)
- selezionare il Suap di interesse tramite la buca di ricerca
- selezionare nelle home page del Suap di interesse e nella successiva pagina di accoglienza "**compila una pratica**"
- **autenticarsi** con CNS, SPID o CIE
- a questo punto appare la **sezione "Assegna una descrizione alla nuova pratica"**
- nel **menù di sinistra** è presente la **lista pratiche in bozza** (immagine 1) L'utente/professionista, tramite l'**autenticazione**, potrà **visionare solo** la lista delle **sue** pratiche in bozza **(ovvero delle pratiche che ha creato accedendo con le sue credenziali)**. Nella lista appariranno **tutte le pratiche** in bozza in lavorazione per **qualsiasi Suap**. (immagine 2)

**Immagine 1**

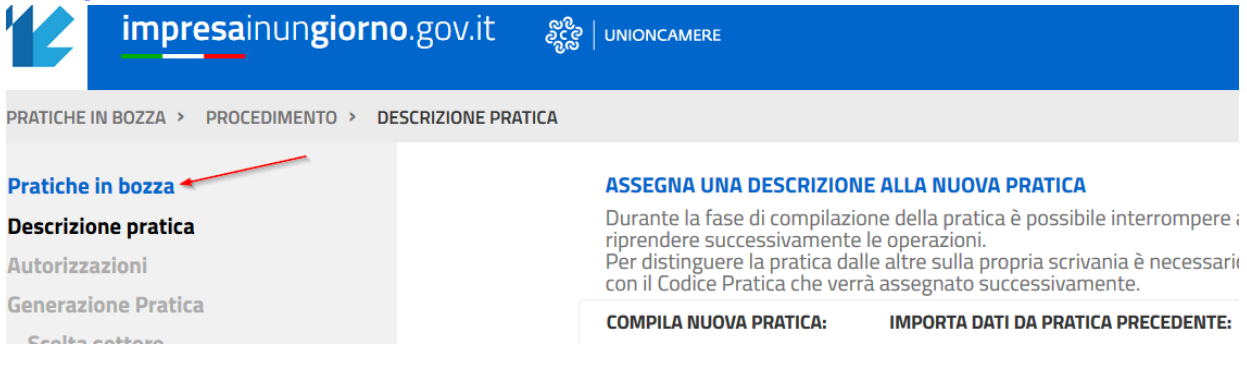

## **Immagine 2**

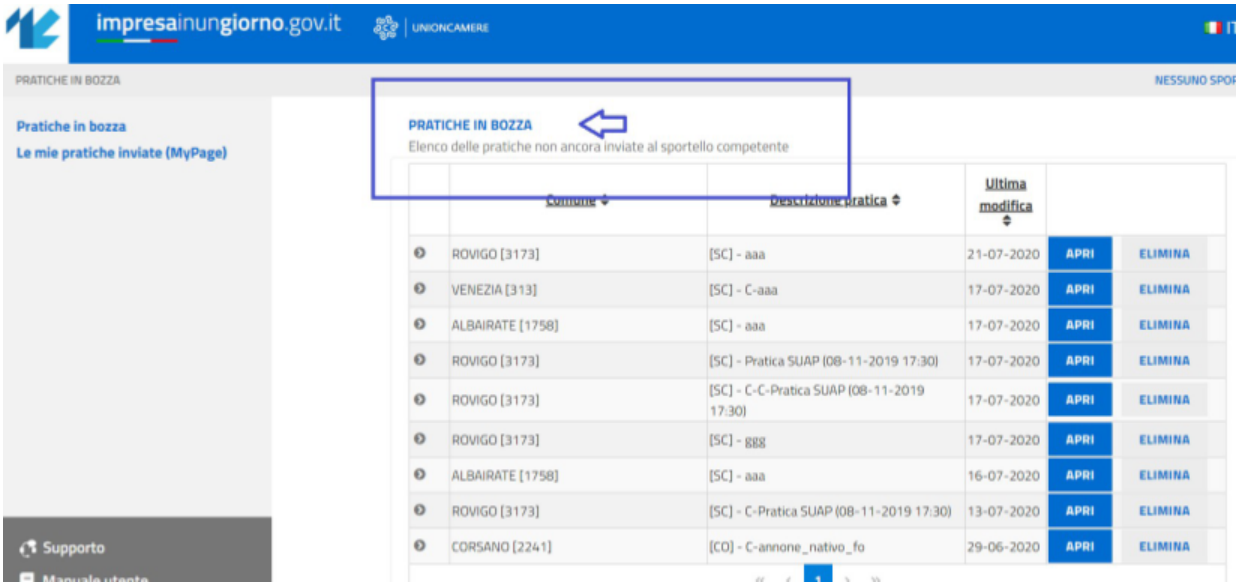

- Individuare la pratica di interesse e cliccare **APRI per proseguire la compilazione**
- Cliccare **ELIMINA** per eliminare dalla lista la bozza di una pratica che non si intende più lavorare e quindi inviare (la pratica in bozza eliminata **non** sarà più recuperabile)